Artigo [Evgeny Shvarov](https://pt.community.intersystems.com/user/evgeny-shvarov) · Nov. 30, 2020 2min de leitura

## **InterSystems Open Exchange – Como publicar uma nova versão de**

Olá, desenvolvedores!

**sua aplicação**

Suponha que você publicou sua aplicação no Open Exchange com a versão 1.00. E, então, você adicionou um novo recurso excelente e faz um novo lançamento.

Você também pode fazer um novo lançamento da sua aplicação no Open Exchange.

Por que fazer lançamentos no Open Exchange?

Esta é uma maneira de você destacar os novos recursos da sua aplicação. Quando você publica um novo lançamento, acontece o seguinte:

As notas de lançamento aparecem na página de Notícias do Open Exchange

A versão de sua aplicação muda

A aba de Histórico de Versão é atualizada

Todos os seus seguidores, sua aplicação ou sua empresa recebem uma notificação por e-mail.

O resumo semana e mensal do Open Exchange no OEX e no Developer Community incluirá uma nota sobre o seu lançamento.

## **Como fazer um novo lançamento**

Abra a página da aplicação publicada e clique em Configurações-> Editar:

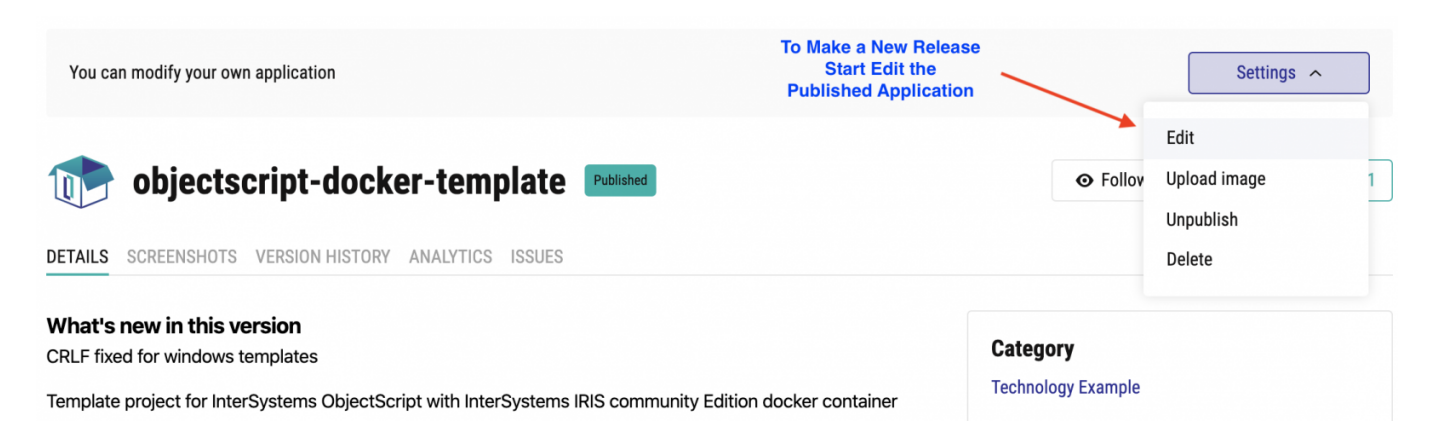

Faça alterações na descrição ou tag, se a nova versão trouxer essas alterações, e clique em Salvar. Salve-a **mesmo que você não tenha nenhuma alteração** nas propriedades da aplicação.

Em seguida, clique em 'Enviar para aprovação para atualizar a versão e enviar as Notas de Lançamento:

Você verá a janela com o número da versão e notas de lançamento.

Nós aumentamos automaticamente a versão secundária no número da versão atual, mas depende de você qual versão lançar ou até mesmo não alterar o número da versão. As notas de lançamento suportam Markdown, então prepare o texto markdown em qualquer editor compatível (ex., VSCode) e copie-o e cole-o aqui. Em seguida, clique no botão Enviar:

O markdown que enviei aqui:

## ## Atualização de imagem docker InterSystems IRIS

Nesta versão eu atualizei uma imagem [InterSystems Docker](https://hub.docker.com/pub lishers/intersystems) com a nova versão 2019.4

Assim que a versão for aprovada, as notas de lançamento serão enviadas a todos os seus assinantes e publicadas na [página de Notícias:](https://openexchange.intersystems.com/news)

Envie seus comentários abaixo se você tiver alguma dúvida e também envie sugestões e [relatórios de bug aqui](https://github.com/intersystems-community/openexchange/issues).

Faça novos lançamentos de suas aplicações InterSystems no Open Exchange e fique atento!

[#Tutorial](https://pt.community.intersystems.com/tags/tutorial) [#Open Exchange](https://pt.community.intersystems.com/tags/open-exchange)

**URL de**

origem:[https://pt.community.intersystems.com/post/intersystems-open-exchange-%E2%80%93-como-publicar-uma](https://pt.community.intersystems.com/https://pt.community.intersystems.com/post/intersystems-open-exchange-%E2%80%93-como-publicar-uma-nova-vers%C3%A3o-de-sua-aplica%C3%A7%C3%A3o)[nova-vers%C3%A3o-de-sua-aplica%C3%A7%C3%A3o](https://pt.community.intersystems.com/https://pt.community.intersystems.com/post/intersystems-open-exchange-%E2%80%93-como-publicar-uma-nova-vers%C3%A3o-de-sua-aplica%C3%A7%C3%A3o)